# **ECTACO® Partner® E500(AL) UNIVERSAL professionelles sprechendes elektronisches Wörterbuch und Sprachführer**

**BENUTZERHANDBUCH**

**DEUTSCH**

#### ECTACO<sup>®</sup> Partner<sup>®</sup> E500T Bedienungsanleitung

Ectaco, Inc. übernimmt keine Haftung für Schäden, die durch Benutzung des vorliegenden Benutzerhandbuchs entstehen können.

Ectaco, Inc. übernimmt keine Haftung für Schäden oder Klagen von Dritten, die durch Benutzung dieses Produkts entstehen können.

Ectaco, Inc. übernimmt keine Verantwortung für Schäden, die durch Datenverlust aufgrund von Fehlfunktion, Reparatur oder Batteriewechsel entstehen können. Bitte machen Sie stets Sicherungskopien aller wichtiger Daten auf anderen Datenträgern, um einen Datenverlust zu vermeiden.

Der Inhalt dieses Benutzerhandbuchs kann ohne Benachrichtigung geändert werden.

Kein Teil des Benutzerhandbuchs darf ohne eine ausdrückliche Genehmigung von Ectaco, Inc. kopiert, gespeichert, oder in irgendeiner Form (elektronisch, mechanisch, durch Photokopie oder anderweitig) vervielfältigt bzw. übertragen werden.

Partner® , AnyLanguage™, LingvoSoft® und Audio PhraseBook™ sind eingetragene Warenzeichen von ECTACO, Inc., NY, USA.

Oxford American College Wörterbuch

© 2007 Oxford University Press, Inc.

© 1990–2010 ECTACO, Inc., New York, USA.

Alle Rechte vorbehalten.

## **FCC-Erklärung**

Dieses Gerät entspricht Teil 15 der FCC-Vorschriften. Es darf unter den folgenden beiden Bedingungen betrieben werden: (1) Dieses Gerät darf keine nachteiligen Interferenzen verursachen. (2) Dieses Gerät muss alle

#### ECTACO<sup>®</sup> Partner<sup>®</sup> E500T Bedienungsanleitung

empfangenen Interferenzen annehmen, einschließlich solcher Interferenzen, die zu Funktionsstörungen führen können.

**Warnung:** Änderungen und Modifikationen an diesem Gerät, die nicht ausdrücklich von der für die Einhaltung der FCC-Vorschriften verantwortlichen Stelle genehmigt sind, können zum Erlöschen der Betriebserlaubnis führen.

**Hinweis:** Dieses Gerät wurde getestet und erfüllt die Bestimmungen für digitale Geräte der Klasse B gemäß Teil 15 der FCC-Vorschriften. Diese Bestimmungen sollen für einen angemessenen Schutz gegen nachteilige Interferenzen beim Betrieb in Wohngegenden sorgen. Dieses Gerät kann hochfrequente Energie erzeugen, verwenden und ausstrahlen. Wenn es nicht gemäß den Anweisungen benutzt wird, kann es Interferenzen verursachen, die sich nachteilig auf den Funkverkehr auswirken.

Es gibt jedoch auch keine Garantie, dass es bei einer konkreten Installation nicht zu Interferenzen kommt. Falls dieses Gerät den Radiooder Fernsehempfang stört, was durch Aus- und Einschalten des Geräts festgestellt werden kann, werden folgende Maßnahmen zur Behebung der Störung empfohlen:

- Drehen Sie die Empfangsantenne in eine andere Position oder stellen Sie sie an einem anderen Platz auf.
- Vergrößern Sie den Abstand zwischen dem Gerät und dem Empfänger.
- Schließen Sie das Gerät an eine Steckdose an, die Teil eines anderen Stromkreises ist als die Steckdose, an die der Empfänger angeschlossen ist.
- Wenden Sie sich an den Verkäufer oder einen erfahrenen Funk- und Fernsehtechniker.

# **INHALT**

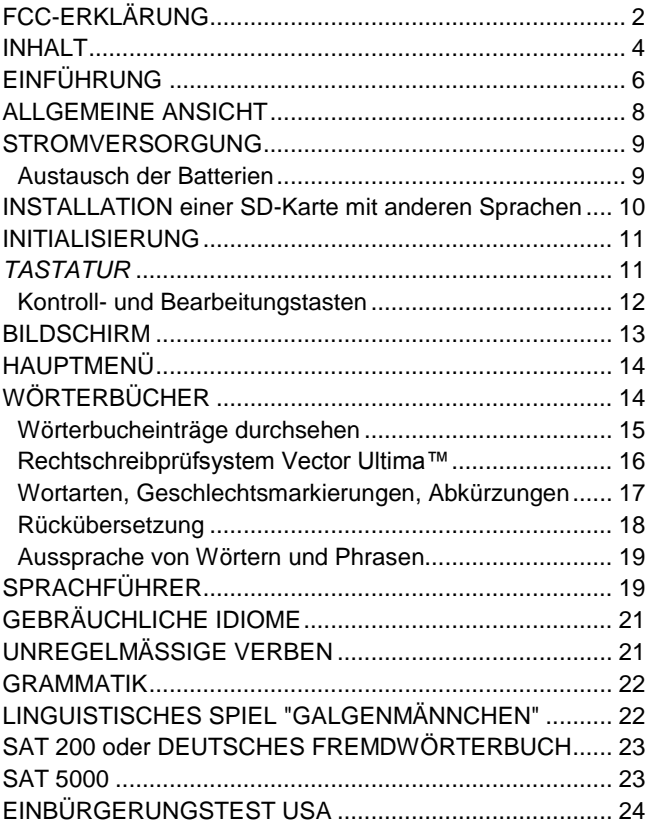

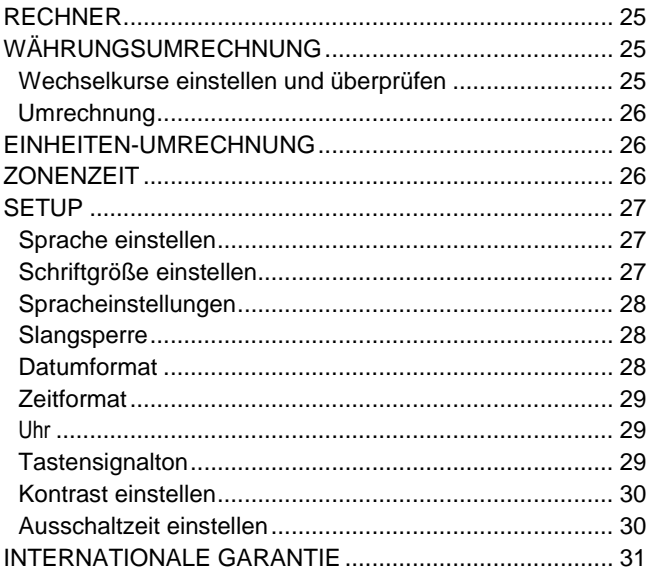

# **EINFÜHRUNG**

Herzlichen Glückwunsch zum Kauf Ihres ECTACO® Partner® E500! Dieses Produkt ist ein Ergebnis der gemeinsamen Bemühungen von Linguisten, Ingenieuren und Programmierern der ECTACO, Inc., und stellt die letzte Generation der fortschrittlichsten linguistischen Systeme, die jemals hergestellt wurden, dar.

ECTACO® Partner® E500 (AL) hat folgende Funktionen und Eigenschaften:

- Oxford® American College Wörterbuch \*
- Zweisprachiges Wörterbuch bis zu 500,000 Wörter (abhängig vom Sprachpaar), einschließlich Idiome, allgemeine Lexika, Fachbegriffe aus medizinischen, technischen, juristischen und Business-Bereichen, sowie auch Slangwortschatz
- 14,000 gebräulichsten Phrasen pro Sprachpaar in Sprachführer
- Auf TTS-Technologie (Text-to-Speech) basierte Sprachfunktion
- Rückübersetzung
- Suchfunktion
- Rechtschreibprüfsystem Vector Ultima™
- Phonetische Transkription (für englischen Sprache)
- Unregelmäßige Verben\*
- Über 200 Redewendungen\*
- SAT 200 and SAT 5000 Erläuterungswörterbücher\*
- Wortspiel "Galgenmännchen"
- ❖ Maßeinheiten- und Währungsumrechnung
- Zonenzeit

#### ECTACO<sup>®</sup> Partner<sup>®</sup> E500T Bedienungsanleitung

- Elektronisches Nachschlagwerk der Grammatik\*
- USA-Einbürgerungstest\*
- Taschenrechner
- Slangsperre
- Drei Schriftgrößen
- Mini-USB-Schnittstelle für externe Stromversorgung
- \* Kopfhörer-Buchse
- SD-Karten Slot
- Da der Hersteller ständig an der Verbesserung der Qualität und des Funktionalität der Produktreihe ECTACO® Partner® weiterarbeitet, kann sich das von Ihnen gekaufte Gerät von seiner Beschreibung in der vorliegenden Bedienungsanleitung etwas abweichen.

Für mehr Informationen über verfügbaren Modelle besuchen Sie uns auf der Webseite [www.ectaco.com.](http://www.ectaco.com/)

\* in manchen Modellen bei AL-Version oder mit englischer Sprache verfügbar

## *ALLGEMEINE ANSICHT*

Die allgemeine Ansicht und die wichtigsten Merkmale des ECTACO® Partner® E500 sind unten abgebildet.\*

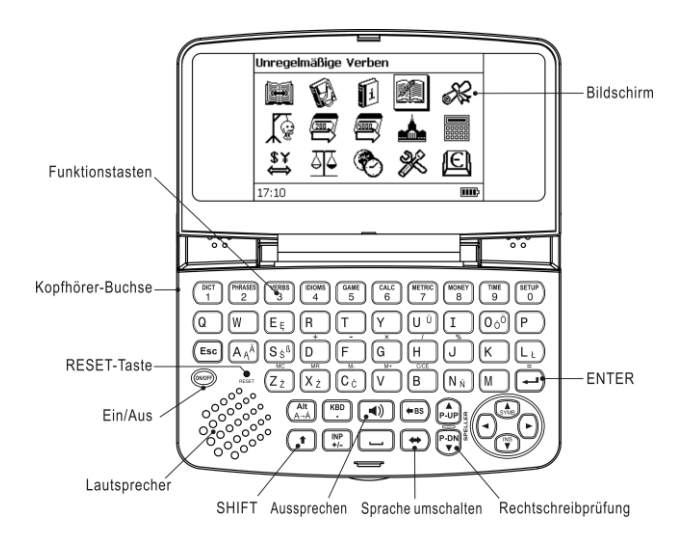

\*Abbildung ähnlich

# *STROMVERSORGUNG*

Das Gerät wird mit zwei AAA (LR03) Batterien betrieben.

#### **Austausch der Batterien**

- Drücken Sie die *EIN-/AUS*-Taste, um das Gerät auszuschalten.
- Entfernen Sie die Batterien beim eingeschalteten Gerät nicht! Das kann schwere Schäden am Gerät verursachen. Falls das Gerät sich nicht ausschalten lässt, drücken Sie die *Reset*-Taste auf der linken Seite der Tastatur (unter der *A*-Taste) und starten Sie das System neu.
- Nehmen Sie den Batteriefachdeckel ab, indem Sie ihn nach außen schieben.
- Entfernen Sie dann alte Batterien und ersetzen Sie sie durch zwei neue. Alte und neue Batterien dürfen nicht gemeinsam eingesetzt werden!
- $\checkmark$  Zum Austausch von Batterien ohne Risiko eines Datenverlustes im RAM haben Sie nur eine Minute zur Verfügung. **Beim Batteriewechsel darf die Grenze von einer Minute nicht überschritten werden!** Weder der Hersteller noch Ihr Händler haftet in diesem Fall für den Verlust von Benutzerdaten.
- Achten Sie darauf, die Batterien entsprechend den Polaritätssymbolen (+ -) in das Batteriefach einzulegen.
- Schließen Sie das Batteriefach wieder mit dem Deckel. Überzeugen Sie sich, dass der Deckel richtig aufgesetzt wurde.
- ECTACO® Partner® E500 ist mit einer Mini-USB-Schnittstelle für externe Stromversorgung mittels des speziellen abgeschirmten Kabels oder Netzteil ausgestattet.

#### ECTACO<sup>®</sup> Partner<sup>®</sup> E500T Bedienungsanleitung

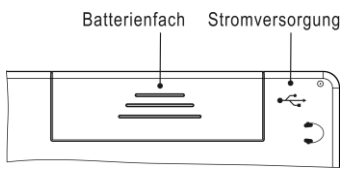

 $\checkmark$  Der Gebrauch eines unpassenden Stromversorgungsgerätes kann Ihr Gerät beschädigen und führt zum Verlust der Garantie. Verwenden Sie ausschließlich Originalzubehör von ECTACO, Inc.

## *Installation einer SD-Karte mit anderen Sprachen*

ECTACO® Partner® E500 kann auch mit anderen Sprachpaaren betrieben werden. Benutzen Sie dafür folgende Informationen:

1. Bestellen Sie auf unserer Webseite **www.ectaco.com** eine SD-Karte mit Software, die die Sprachen Ihrer Wahl beinhaltet. Oder falls Sie eine gewünschte Software bereits haben, kopieren Sie ihr Inhalt auf eine leere SD-Karte bis 2 GB. Stellen Sie vorher sicher, dass SD-Karte im *FAT*-System formatiert ist.

2. Setzten Sie SD-Karte in den Slot ein, mit den Kontakten nach unten und mit dem Aufkleber nach oben. Schieben Sie die Karte vorsichtig weiter, bis sie einrastet. Drücken Sie die Karte ein wenig nach innen, um sie rauszunehmen.

3. Schalten Sie das Gerät ein.

4. Halten Sie die Taste ON/OFF gedrückt, gleichzeitig drücken Sie kurz die Taste *Reset*. Displayanzeige wird ausgeblendet. Halten Sie die Taste ON/OFF weiter gedrückt, bis eine Displayanzeige wieder erscheint.

5. Drücken Sie ENTER und folgen Sie den Anweisungen auf dem Display.

6. Wenn die Installation erfolgt ist, drücken Sie *Reset*.

Bei AL-Versionen gehen Sie in Menü *Einstellungen* und wählen Sie *Sprachpaket ersetzen*, danach drücken Sie ENTER. Nach der Installation drücken Sie ESC. Das neue Sprachpaar wird geladen.

# *INITIALISIERUNG*

Die Initialisierung wird gestartet:

- wenn der ECTACO® Partner® E500 zum ersten Mal in Betrieb genommen wird;
- nach einem Neustart des Systems mit der *Reset*-Taste.
- Die *Reset*-Taste befindet sich auf der linken Seite der Tastatur (unter der *A*-Taste). Sie können diese Taste mit einem dünnen Gegenstand wie z.B. einer Büroklammer drücken. Verwenden Sie dafür jedoch nie eine Nadel oder Stecknadel, da scharfe Gegenstände das Gerät beschädigen können.

Elektrostatische Ladung kann Betriebsstörungen am Gerät verursachen. Verwenden Sie die *Reset*-Taste, um alle Funktionen des Gerätes wieder herzustellen.

- Wenn Sie die Meldung *System initialisieren? (y/n)* sehen, drücken Sie die Taste *N*, um die Initialisierung abzubrechen.
- Die Systemmeldung *System initialisiert!* bedeutet, dass die Initialisierung abgeschlossen wurde und die Werkeinstellungen wiederhergestellt wurden.

# *TASTATUR*

Die amerikanische Standard-Tastatur (QWERTY) ist mit den zusätzlichen Sonderzeichen ausgelegt und erlaubt Ihnen, ein beliebiges Wort in Sekundenschnelle einzugeben.

- Geben Sie die gewünschten Symbole von der Tastatur ein, indem Sie die entsprechenden Tasten drücken.
- $\checkmark$ Im Unterschied zu den PC-Tastaturen braucht eine Taste (z.B. SHIFT) nicht gedrückt gehalten werden, während eine andere gedrückt wird. Es genügt, sie einmal zu drücken und wieder loszulassen.

#### ECTACO<sup>®</sup> Partner<sup>®</sup> E500T Bedienungsanleitung

l

Die verfügbaren Symbole des Eingabemodus hängen vom ausgewählten Tastaturlayout ab.

#### *Kontroll- und Bearbeitungstasten*

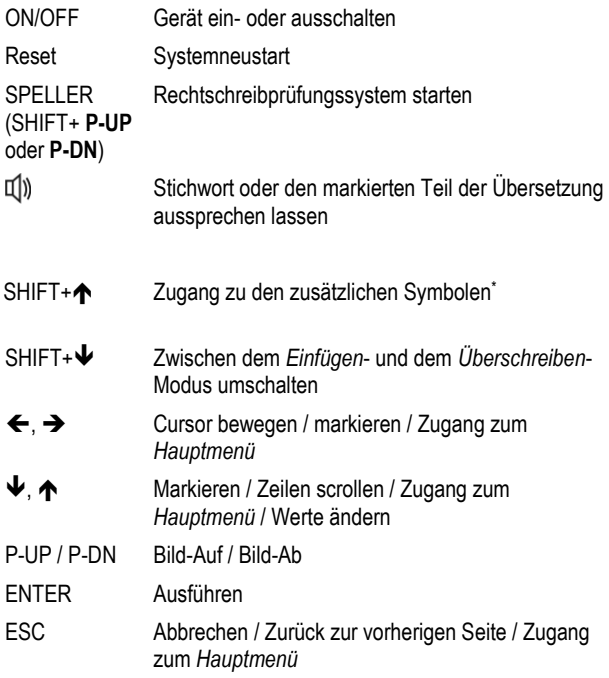

<sup>\*</sup> Benutzen Sie , , , , um das gewünschte Symbol zu wählen und drücken Sie danach ENTER. Drücken Sie ESC, um zur Eingabezeile zurückzukehren.

#### ECTACO<sup>®</sup> Partner® E500T Bedienungsanleitung

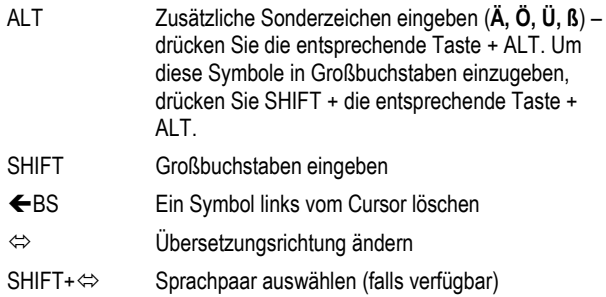

Andere Funktionstasten aktivieren Funktionen oder Anwendungen, die über den entsprechenden Tasten gekennzeichnet sind (es soll SHIFT + Funktionstaste gedrückt werden, z.B. SHIFT + DICT).

# *BILDSCHIRM*

ECTACO® Partner® E500 hat einen hochauflösenden Bildschirm (255x160 pixel).

Die Indikationszeile befindet sich im unteren Teil des Bildschirms und zeigt folgende Indikatoren:

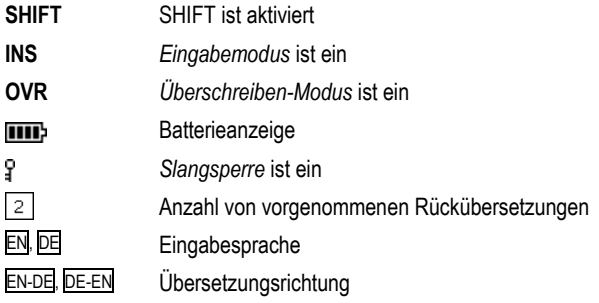

, Horizontales Blättern ist ein ▲ ▼ Vertikales Blättern ist ein

*HAUPTMENÜ*

Das Hauptmenü des ECTACO® Partner® E500 kann bis zu 15 Funktionssymbolen erhalten\*, die den Zugang zu den Wörterbuchfunktionen visuell organisieren.

Das *Hauptmenü* erscheint nach dem Einschalten des Gerätes und/oder nach dem Verlassen des aktiven Funktionsbereichs.

- Sie können die Symbolmarkierung mit den Tasten  $\blacklozenge$ ,  $\blacklozenge$  oder  $\Leftarrow$ ,  $\rightarrow$ bewegen.
- Die Taste ENTER öffnet den Funktionsbereich, dessen Funktionssymbol markiert ist.

Im *Hauptmenü* stehen folgende Symbole und Anwendungen zur Verfügung\*:

*Oxford® American College Wörterbuch, zweisprachiges Wörterbuch, Sprachführer, Gebräuchliche Idiome, unregelmäßige Verben, Grammatik, Galgenmännchen, SAT 200 oder Deutsches Fremdwörterbuch, SAT 5000, Einbürgerungstest, Rechner, Währungsumrechnung, Einheitenumrechnung, Zonenzeit, Setup.*

# **WÖRTERBÜCHER**

## *Wörterbucheinträge durchsehen*

Um ein Wort zu übersetzen, geben Sie es von der Tastatur ein.

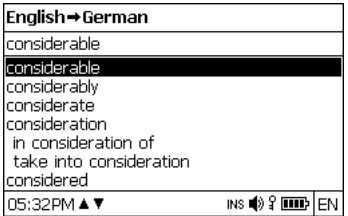

- Sobald das gewünschte Wort markiert wird, drücken Sie ENTER, um seine Übersetzung(en) zu sehen.
- Sie können die Aussprache eines beliebigen Wortes oder Phrase im *Wörterbuch* hören – markieren Sie es einfach mit einer der Tasten ←,

 $\rightarrow$ ,  $\blacklozenge$ ,  $\land$ , und drücken Sie dann  $\Box$ .

Benutzen Sie:

- $\cdot \blacktriangleright$ . Aum die Übersetzungen zu blättern:
- P-UP, P-DN, um die benachbarten Einträge zu blättern.
- Drücken Sie ESC oder eine beliebige Buchstabentaste, um zur Eingabezeile zurückzukehren, um ein anderes Wort in demselben Wörterbuch zu übersetzen.

Benutzen Sie die Taste  $\Leftrightarrow$ , um die Übersetzungsrichtung zu ändern.

## *Rechtschreibprüfsystem Vector Ultima™*

Das mehrsprachige Rechtschreibprüfungssystem *Vector Ultima*™ ist sehr hilfreich, wenn Sie nicht sicher sind, wie man ein Wort richtig schreiben soll.

- Tippen Sie das Wort so ein, wie es sich anhört. Z.B. tippen Sie "foll" statt "fall".
- Drücken Sie SHIFT+SPELLER (SHIFT und eine der Tasten P-UP / P-DN).

Eine Liste mit den Vorschlägen der vermutlichen Rechtschreibung erscheint:

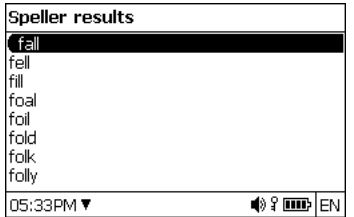

- Wählen Sie das gewünschte Wort und drücken Sie danach ENTER.
- $\checkmark$  Ist das Rechtschreibprüfungssystem nicht imstande, ein Alternativwort vorzuschlagen, erscheint die Meldung *Keine Vorschläge*.

### *Wortarten, Geschlechtsmarkierungen, Abkürzungen*

Alle Übersetzungen eines Stichwortes sind mit Abkürzungen ihrer Wortarten markiert.

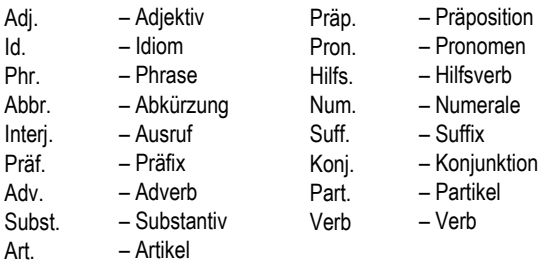

Substantive können Geschlechts- und Zahlmarkierungen haben:

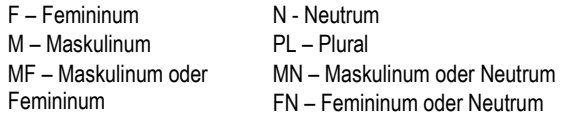

Bestimmte Wörter oder Ausdrücke sind mit Abkürzungen in Klammern versehen, um ihre stilistische Zugehörigkeit zu kennzeichnen:

#### **Deutsche Abkürzungen:**

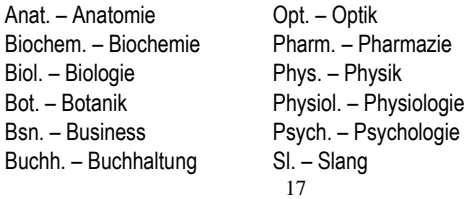

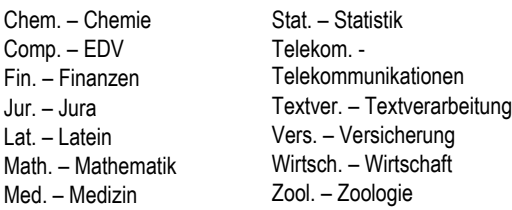

## *Rückübersetzung*

Der ECTACO® Partner® E500 verfügt über eine sofortige *Rückübersetzungsfunktion*, mit der Sie eine schnelle Rückübersetzung für jedes beliebige Wort oder eine Phrase im *Wörterbuch* erhalten.

Markieren Sie mit einer der Pfeiltasten  $\leftarrow$ ,  $\rightarrow$  das Wort oder die Phrase Ihrer Wahl zur Rückübersetzung.

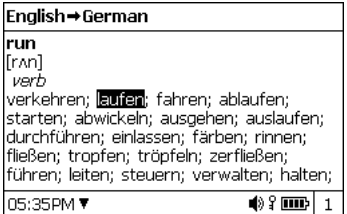

Drücken Sie ENTER, um ihre Rückübersetzung zu sehen.

Sie können bis zu zehn Rückübersetzungen hintereinander machen (ohne das jeweilige Fenster schließen zu müssen). Die Anzahl der Rückübersetzungen, die Sie hintereinander vorgenommen haben, wird im unteren Teil des Bildschirms gezeigt.

Benutzen Sie:

- ESC, um die Fenster der *Rückübersetzung* zu schließen<sup>1</sup> ;
- SHIFT+DICT oder beliebige Buchstabentaste, um zur Eingabezeile zurückzukehren.

## *Aussprache von Wörtern und Phrasen*

Ein der wichtigsten Vorteile von ECTACO® Partner® E500 ist die Aussprache von Wörtern und Phrasen, basierend auf der Technologie der Sprachsynthese – TTS (Text-to-Speech).

- Markieren Sie ein Wort oder Phrase mit Tasten , , , .
- $\bullet$  Drücken Sie  $\Box$

# **SPRACHFÜHRER**

Der Sprachführer enthält über 14.000 Phrasen mit deren Übersetzung. Die Phrasen sind in 15 Gesprächsthemen unterteilt.

#### *Grundlagen, Reisen, Hotel, Stadtverkehr, Sehenswürdigkeiten, Bank, Kommunikationsmittel, Im Restaurant, Speisen und Getränke, Einkaufen, Reparaturen / Wäscherei, Sport / Freizeit, Gesundheit / Apotheke, Schönheitspflege, Die Polizei rufen.*

Jedes Thema enthält eine Reihe von Unterthemen.

- Drücken Sie SHIFT+PHRASES, um den *Sprachführer* zu öffnen.
- $\checkmark$  In der Themenliste können Sie die Ausgangssprache ändern, indem Sie die Taste ⇔ drücken.
- Wählen Sie ein Thema aus. Drücken Sie ENTER, um seine weiteren Unterthemen zu sehen.

l <sup>1</sup> Die Fenster werden in der umgekehrten Reihenfolge geschlossen.

- $\checkmark$  Sie können sich die Aussprache jeder Themen- oder Unterthemenbezeichnung anhören – markieren Sie sie einfach und drücken Sie dann  $\ket{\psi}$
- Wählen Sie ein Unterthema aus. Drücken Sie ENTER, um sich die Phrasen anzusehen.

Während Sie sich im Sprachführer befinden, können Sie:

- die Tasten P-UP / P-DN verwenden, um die Phrasenliste zu blättern;
- sich die Aussprache einer Phrase oder deren Übersetzung anhören, indem Sie die gewünschte Phrase (oder Übersetzung) mit Tasten  $\leftarrow$ ,  $\rightarrow$  markieren und danach  $\mathbb{I}^{(n)}$  drücken:
- $\bullet$  die Zielsprache ändern, indem Sie die Taste  $\Leftrightarrow$  drücken.

Wenn Sie sich in der Themenliste befinden, drücken Sie SHIFT+ $\Leftrightarrow$  oder SHIFT**+ ←, →**, um den gewünschten Ansicht-Modus zu wählen: *Wörter* oder *Phrasen*.

Im *Wörter*-Modus zeigt die Anwendung nützliche Wörter und Redewendungen, die zum aktiven Thema gehören (falls verfügbar).

Im *Phrasen*-Modus zeigt die Anwendung ganze Sätze, manche von denen veränderbare Teile enthalten. Diese sind unterstrichen.

Markieren Sie das gewünschte veränderbare Teil mithilfe von

 $\leftarrow$   $\rightarrow$  und drücken Sie dann ENTER.

Wenn Sie sich z.B. die Phrase *Wie oft gehen die Flüge?* ansehen, können Sie *gehen die Flüge* markieren und es zu *fahren die Züge* verändern.

Danach drücken Sie ENTER, um Ihre Auswahl zu bestätigen.

# **GEBRÄUCHLICHE IDIOME\***

Über 200 geläufige Idiome mit ihren Äquivalenten oder Übersetzungen sind im Abschnitt *Gebräuchliche Idiome* aufgeführt.

- Drücken Sie SHIFT+IDIOMS, wenn Sie die *Gebräuchliche Idiome* benutzen möchten.
- Tippen Sie den ersten Buchstaben des gewünschten Idioms ein und blättern Sie die Liste nach, um es zu finden.
- Drücken Sie ENTER.
- Um die Aussprache eines Idioms oder die Übersetzung(en) zu hören, markieren Sie das gewünschte Idiom (oder Übersetzung) mit Tasten

 $\leftarrow$ ,  $\rightarrow$ , und drücken Sie dann  $\overline{u}$ ).

Verwenden Sie die Tasten P-UP / P-DN, um in der Eintragsliste zu blättern.

# **UNREGELMÄSSIGE VERBEN**\*

Alle häufig verwendete deutsche unregelmäßige Verben sind mit ihren Präteritum- und Partizip Präteritum- Formen in der Anwendung *Unregelmäßige Verben* in alphabetischer Reihenfolge aufgeführt.

- Drücken Sie SHIFT+VERBS, um die *Unregelmäßige Verben* zu öffnen.
- Tippen Sie die ersten Buchstaben des gesuchten Verbs ein und blättern Sie in der Liste nach, um es zu finden.
- Drücken Sie ENTER.
- Um sich die Aussprache einer der Verbformen oder Übersetzung(en) anzuhören, markieren Sie das gewünschte Wort mit den Tasten  $\leftarrow, \rightarrow,$ und drücken Sie dann  $\mathbb{I}$

Verwenden Sie die Tasten P-UP / P-DN, um in der Eintragsliste zu blättern.

# **GRAMMATIK\***

ECTACO® Partner® E500 enthält abhängig vom Sprachenpaar ein Nachschlagwerk der Grammatik.

Öffnen Sie die *Grammatik*.

Die *Grammatik* ist nach Themen strukturiert, die durch ein hierarchisches Dreiebenen-Menü dargestellt wird. Sie können den gewünschten Abschnitt finden, indem Sie die Themen nacheinander öffnen.

# **LINGUISTISCHES SPIEL "GALGENMÄNNCHEN"**

ECTACO® Partner® E500 enthält ein Rechtschreibungsspiel *Galgenmännchen*, das zur Verbesserung Ihrer Fähigkeiten in der Rechtschreibung und Erweiterung Ihres Wortschatzes führt.

- Drücken Sie SHIFT+GAME, um das *Galgenmännchen*-Spiel zu starten.
- $\bullet$  Drücken Sie eine Taste  $\Leftrightarrow$ , um die gewünschte Sprache auszuwählen.
- Versuchen Sie, die Buchstaben des Wortes zu erraten, bevor das Bild abgeschlossen wird, indem Sie die Buchstabentasten auf der Tastatur drücken.
- Um die zusätzlichen Buchstaben einzugeben, drücken Sie SHIFT+ entsprechende Taste.
	- Während des Spiels können Sie ENTER drücken, um die Übersetzung des zu erratenden Wortes zu sehen. Dies wird als ein Versuch angerechnet. Um die Übersetzung wieder auszublenden, drücken Sie ESC.

\*bei manchen Modellen verfügbar

- Drücken Sie  $\mathbb{Q}$ ), um das versteckte Wort zu hören (wird als ein Versuch angerechnet).

Am Ende des Spiels wird dann das versteckte Wort und seine Übersetzung(en) angezeigt.

# **SAT 200\* oder Deutsches Fremdwörterbuch**

*SAT 200* enthält 200 englische Stichwörter aus dem SAT-Wortschatz mit Transkriptionen, Erläuterungen, Synonymen und Gebrauchsbeispielen.

*Deutsches Fremdwörterbuch* enthält ca. 270 Fremdwörter mit entsprechenden Erläuterungen.

Für die deutschen Substantive ist das Geschlecht durch den bestimmten Artikel angegeben (der, die oder das); die Endungen für Genitiv Singular und Nominativ Plural sind ebenfalls angegeben.

- Öffnen Sie *SAT 200* oder Deutsches Fremdwörterbuch.
- $\bullet$  Bei Englisch-Deutsch Version drücken Sie  $\Leftrightarrow$ um ein Sprachvokabular zu wechseln.
- Um die Erläuterung eines Wortes zu sehen, fangen Sie einfach an, das Wort in der Eingabezeile einzugeben. Wählen Sie den gewünschten Eintrag, wenn er in der Liste bereits erscheint.
- Drücken Sie ENTER.
- Um die Aussprache eines Stichwortes oder einer Erläuterung zu hören, markieren Sie sie mit den Tasten  $\leftarrow, \rightarrow$ , und drücken Sie danach  $\mathbb{Q}$ ).

# **SAT 5000\***

Diese Anwendung enthält 5.000 englische Stichwörter mit Transkriptionen und Erläuterungen aus dem SAT-Wortschatz. Öffnen Sie *SAT 5000.*

Eine Benutzung der Anwendung erfolgt genau so, wie bei SAT 200.

# **Einbürgerungstest USA\***

ECTACO® Partner® E500 enthält eine Anwendung *Einbürgerungstest*. Mit Hilfe dieser Anwendung wird eine Vorbereitung zum Einbürgerungstest effizienter und leichter gemacht.

- Öffnen Sie *USA Einbürgerungstest*.
- Um sich den Namen einer Kategorie anzuhören, markieren Sie ihn und  $\dim_{\text{Ch}}$  Sie  $\text{L}$
- $\bullet$  Wählen Sie die gewünschte Kategorie aus indem Sie die Pfeiltasten  $\blacklozenge$ oder  $\spadesuit$  benutzen. Drücken Sie die ENTER.
- Benutzen Sie die P-UP/P-DN-Tasten, um zwischen den Fragen in der aktuellen Kategorie umzuschalten.
- Um die Antworten zu sehen oder auszublenden, drücken Sie die ENTER.

Die wichstigsten Fragen werden mit einem Sternchen (\*) markiert.

- Für manche Fragen gibt es sinngemäß keine Antworten, z. B. Fragen zu gegenwärtigen Regierungspersonen.
- Um sich eine Frage oder eine Antwort anzuhören, markieren Sie sie mit den Pfeiltasten $\leftarrow$ ,  $\rightarrow$  und drücken Sie  $(\n\mathcal{P})$

\*bei Modellen mit englischer Sprache

# **RECHNER**

ECTACO® Partner® E500 enthält einen Standardtaschenrechner mit Speicherfunktionen. Der Bildschirm kann bis zu 14 Symbole anzeigen.

Drücken Sie SHIFT+CALC, um den *Taschenrechner* zu starten.

Im *Taschenrechner*-Modus ist es nicht notwendig, die SHIFT-Taste immer gedrückt zu halten, um die Zahlen und Rechenoperationen einzugeben. Verwenden Sie diese Anwendung wie einen gewöhnlichen Taschenrechner.

# **WÄHRUNGSUMRECHNUNG**

Die *Währungsumrechnung* ermöglicht es, die Geldbeträge in zwölf voreingetragenen und drei vom Benutzer definierten Währungen sofort umzurechnen.

Drücken Sie SHIFT+MONEY, um die *Währungsumrechnung* zu öffnen.

# *Wechselkurse einstellen und überprüfen*

- Wählen Sie *Währungskurs eingeben*, um die Währungsbezeichnungen und -kurse einzugeben.
- Verwenden Sie  $\leftarrow$  und  $\rightarrow$ , um zwischen Bezeichnungen und Kursen umzuschalten.
- Geben Sie einen Wechselkurs im Bezug auf die Basiswährung ein. Der Kurs der Basiswährung soll immer 1 betragen.
- Um Symbole vor der Einfügestelle zu löschen, benutzen Sie die Taste  $ERS$
- Um einen Währungskurs auf 1,0 zu ändern, markieren Sie den Umrechnungskurs und drücken Sie danach *C/CE*.

## *Umrechnung*

- Öffnen Sie den Funktionsbereich *Berechnung*.
- Wählen Sie eine Währung und geben Sie einen Betrag ein.

Während Sie einen neuen Betrag eingeben, wird die Umrechnung automatisch vollendet.

# **EINHEITEN-UMRECHNUNG**

Mit dem ECTACO® Partner ® E500 ist es einfach, Umrechnung von Maßeinheiten aus dem britisch-amerikanischen System in das in Europa übliche metrische System und wieder zurück vorzunehmen. Sie können auch Einheiten innerhalb jedes Systems umrechnen.

- Drücken Sie SHIFT+METRIC, um die *Einheiten-Umrechnung* zu öffnen.
- Wählen Sie einen Satz der Maßeinheiten mit den Tasten  $\bigstar$ . Drücken Sie ENTER.
- Geben Sie ein Wert ein.

# **ZONENZEIT**

Mit der Funktion *Zonenzeit* können Sie sich die Zeit in der ganzen Welt ansehen.

Drücken Sie SHIFT+TIME, um den Funktionsbereich *Zonenzeit* zu öffnen.

 Sie werden den Namen der gewählten Stadt und des Landes sehen, das Datum, Wochentag und die laufende Zeit in dieser Stadt.

Sie können auch die gewünschte Stadt schnell finden, indem Sie den Anfangsbuchstaben eingeben und dann die Liste mit den Tasten  $\blacklozenge$ ,  $\blacklozenge$ blättern.

# Funktion wird zuerst die Stadt gezeigt, die Sie zuletzt gewählt haben.

## **SETUP**

• Sobald Sie die gewünschte Stadt gefunden haben, drücken Sie ENTER, um die Änderungen zu speichern. Bei dem nächsten Zugriff auf diese

Um eine andere Stadt in demselben Land oder einen anderen Land zu wählen, blättern Sie die alphabetische Liste mit den Tasten SHIFT+→

Mithilfe der Optionen des Menüs *Setup* können Sie Ihren ECTACO® Partner® E500 entsprechend Ihren Anforderungen einstellen.

Drücken Sie SHIFT+SETUP, um das Menü *Setup* zu öffnen.

Die meisten *Einstellungen* können ganz einfach vorgenommen werden. Wenn nicht anders angegeben, wählen Sie ein Untermenü und markieren Sie die gewünschten Optionen mit den Tasten  $\blacklozenge$ ,  $\blacklozenge$  oder  $\blacklozenge$ ,  $\blacktriangleright$  (falls verfügbar). Danach drücken Sie ENTER, um Ihre Wahl zu bestätigen.

Drücken Sie ESC, um zur Untermenüliste zurückzukehren.

### *Sprache einstellen*

Sie können die Interface-Sprache in verschiedenen Sprachen, abhängig vom Modell, einstellen.

# *Schriftgröße einstellen*

ECTACO® Partner® E500T bietet Ihnen drei Schriftgrößen-Einstellungen: *Klein*, *Mittel* oder *Groß*.

oder SHIFT+ $\leftarrow$ .

## *Spracheinstellungen*

Im Bereich *Spracheinstellungen* können Sie die *Lautstärke*, *Sprachfrequenz* und *Sprachgeschwindigkeit* entsprechend Ihren Anforderungen einstellen.

- Drücken Sie ENTER, um zwischen den Steuerelementen *Lautstärke*, *Sprachfrequenz* und *Sprachgeschwindigkeit* zu schalten.
- Verwenden Sie die Tasten  $\leftarrow, \rightarrow$ , um die entsprechenden Werte zu ändern.
- Drücken Sie ENTER, um die Änderungen zu speichern.

## *Slangsperre*

Hier können Sie die Slangwörter und -phrasen, die im *Wörterbuch*  enthalten sind, verstecken. Sie können diese Funktion z.B. benötigen, wenn Ihre Kinder das Wörterbuch mitbenutzen. Slangsperre ist bei Voreinstellung eingeschaltet. Um die *Slangsperre*-Funktion zu deaktivieren, verwenden Sie bitte folgendes Passwort: **showslan**.

Wenn die *Slangsperre* an ist, wird das Symbol **T** in der unteren Bildschirmzeile im *Wörterbuch* und im *Galgenmännchen*-Spiel angezeigt.

Im *Galgenmännchen*-Spiel wird der -Indikator immer gezeigt, da die Slang-Wörter in diesem Spiel nicht benutzt werden.

# *Datumformat*

Das Datum-Format "Tag-Monat-Jahr" kann auf "Monat-Tag-Jahr" bzw. auf "Jahr-Monat-Tag" geändert werden.

Wenn Sie die *Interface-Sprache* ändern, kann sich auch das *Datum-Format* ändern.

## *Zeitformat*

Das 12-Stunden-Zeit-Format kann auf das 24-Stunden-Format geändert werden.

Wenn Sie die *Interface-Sprache* ändern, kann sich auch das *Zeit-Format* ändern.

# *Uhr*

In diesem Funktionsbereich können Sie die gewünschte Stadt wählen und die laufende Zeit einstellen.

Benutzen Sie:

- $\bullet \leftarrow$ ,  $\rightarrow$  oder ENTER, um den Cursor zu bewegen;
- $\cdot \mathbf{\Psi}$ .  $\blacklozenge$  oder die numerischen Tasten, um die entsprechenden Werte zu ändern.
- Geben Sie das Datum und die aktuelle Uhrzeit ein.
- Benutzen Sie die Tasten "A" und "P", um dementsprechend AM oder PM zu wählen.
- Wählen Sie die gewünschte Stadt aus.
- Sie können auch die gewünschte Stadt schnell finden, indem Sie den Anfangsbuchstaben eingeben und dann in der Liste mit den Tasten  $\blacklozenge$ ,  $\bigwedge$  blättern.
- Drücken Sie ENTER, um die Änderungen zu speichern.

# *Tastensignalton*

Diese Funktion dient dazu, dass ein kurzes Signal jedesmal ertönt, wenn Sie eine Taste auf der Gerätetastatur betätigen. Der *Tastensignalton* ist bei Voreinstellung eingeschaltet.

## *Kontrast einstellen*

Hier kann die voreingestellte Kontrasteinstellung geändert werden.

- Wählen Sie das gewünschte *Kontrastniveau* mit den Tasten ←, → aus.
- Drücken Sie ENTER.

## *Ausschaltzeit einstellen*

Diese Funktion spart Batterien, indem sie das Gerät ausschaltet, wenn es eine bestimmte Zeit lang inaktiv bleibt: *1*, *3* oder *5 Minuten.*

# **INTERNATIONALE GARANTIE**

ECTACO, Inc. (Ectaco) gewährleistet dem Endverbraucher, dass das Gerät von Material- und Herstellungsfehler frei ist und im Laufe EINES JAHRES (ab dem mit der Kaufrechnung nachweisbaren Kaufdatum des Geräts im Einzelhandel) störungsfrei betrieben werden kann.

Diese Garantie wird ungültig im Fall, wenn das Gerät durch Zufall, Missbrauch oder unsachgemäßen Gebrauch beschädigt wurde, sowie wenn das Gerät durch unbefugte Personen repariert wurde.

Mit der Ausnahme der oben erwähnten beschränkten Garantie ist dieses Produkt auf der "wie es ist"-Basis geliefert, ohne jegliche andere ausdrückliche oder implizierte Garantien oder Bedingungen, einschließlich Garantien der Marktqualität, Marktgängigkeit oder Eignung für bestimmte Zwecke oder Garantien, die aufgrund von gesetzlichen und rechtlichen Bestimmungen oder Handelssitten impliziert werden könnten. Weder Ectaco, noch seine Verkäufer und Händler haften bei jeglichen indirekten, Zufalls- und Folgeschäden, einschließlich kommerzielle Schäden und entgangenen Gewinn, Datenverlust oder -Beschädigung und andere kommerzielle oder wirtschaftliche Schäden, auch im Fall, dass über die mögliche Entstehung solcher Schäden berichtet wurde oder sie auf eine andere Weise vorhergesehen werden konnten. Wir haften ebenfalls nicht für Rechtsansprüche Dritter. Maximaler Gesamthaftungsbetrag der Ectaco, Inc., der Ectaco-Händler oder anderer Verkäufer der Ectaco-Produkte wird auf den Betrag beschränkt, den Sie für das Produkt gezahlt haben, und der durch Kassenbelege oder sonstige Zahlungsbelege nachgewiesen werden kann. Falls die Gesetze im relevanten Geltungsbereich nicht den vollen Haftungsverzicht im Rahmen der implizierten Garantie zulassen, so ist die Dauer der implizierten Garantien und Bedingungen auf die Dauer der in diesem Dokument beschriebenen ausdrücklichen Garantie beschränkt. Diese Garantie betrifft nur die Produkte, die von Ectaco hergestellt sind und

#### Kundendienstinformationen sind an den unten angegebenen Telefonnummern oder Anschriften zu erhalten:

Schäden werden von dieser Garantie gedeckt.

schließt die Batterien etc. nicht ein. Keine von Batterien verursachten

Zusatzinformationen zur Verlängerung der Garantiezeit sowie die

### *Nordamerika*

#### **USA, New York**

Ectaco, Inc. Ectaco Corporate Center, 31-21 31st Street Long Island City, NY, USA, 11106  $Tel: +1-718-728-6110$ Technischer Support: +1-718-728-3605 E-Mail: sales@ectaco.com

#### **Canada, Mississauga**

Ectaco-Canada, Inc. 1706 Dundas Street East Mississauga, ON, L4X 1L7 Tel.:+1-905-267-3767 E-mail: mississauga@ectaco.com

#### **USA, Chicago**

5700 W. Belmont Ave., Chicago, IL, 60634 Tel.: +1-773-202-0729 E-mail: [chicago@ectaco.com](mailto:chicago@ectaco.com)

#### ECTACO<sup>®</sup> Partner<sup>®</sup> E500T Bedienungsanleitung

### *Europe, Asia, Australia*

**Polen, Warschau**

Ectaco-Poland, Sp. z o.o. Tel.: +48-22-844-1664 E-mail: poland@ectaco.com

**Deutschland, Berlin** Ectaco Deutschland GmbH  $Tel: +49-30-3180-420$ E-mail: germany@lingvobit.de

**Großbritannien, London** Ectaco (UK) Ltd. Tel.: +44-208-980-2904 E-mail: uk@ectaco.com

**Azerbaijan, Baku** Ectaco-Azerbaijan, Ltd. "REMCO" Tel.: +994-12-974411 +994-12-971155 +994-12-974344 E-mail: azerbaijan@ectaco.com

**Kazakhstan, Astana** Ectaco-Bilimpaz Astana Tel.: +7-7172-412691 E-mail: west.kalka@mail.ru

**Ukraine, Kiev** Tel.: +38-044-419-13-03 E-mail: ukraine@ectaco.com

#### **Russland**

Ectaco-Russia, Ltd. *St. Petersburg*  $Tel: +7-812-545-3838$ E-mail: russia@ectaco.com *Moscow* Tel.: +7-495-737-8910 E-mail: moscow@ectaco.ru

**Spanien, Madrid** Traductoras y Diccionarios Electrónicos S.L.(TYDE S.L.) Tel.: +34-667-91-55-05 E-mail: espana@ectaco.com E-mail: contactar@partner-tyde.com

**Bulgarien** E-mail: bulgaria@ectaco.com

**Tschechische Republik, Prag** Ectaco-Czech, Ltd. Tel.: +420-2-6126-3098 E-mail: ceska@ectaco.com

**China, Hong Kong** Ectaco Hong Kong, Ltd. Tel.: +852-2331-9876 E-mail: hongkong@ectaco.com

# **GARANTIE-BELEG**

Bei Fehlfunktion oder Funktionsstörungen des Geräts ist dieser Garantiebeleg auszufüllen und zusammen mit dem Gerät und Original-Kaufbeleg an die nächste Service-Stelle von Ectaco, Inc. zu senden. Vergessen Sie nicht, Ihre Telefon-Nummer anzugeben.

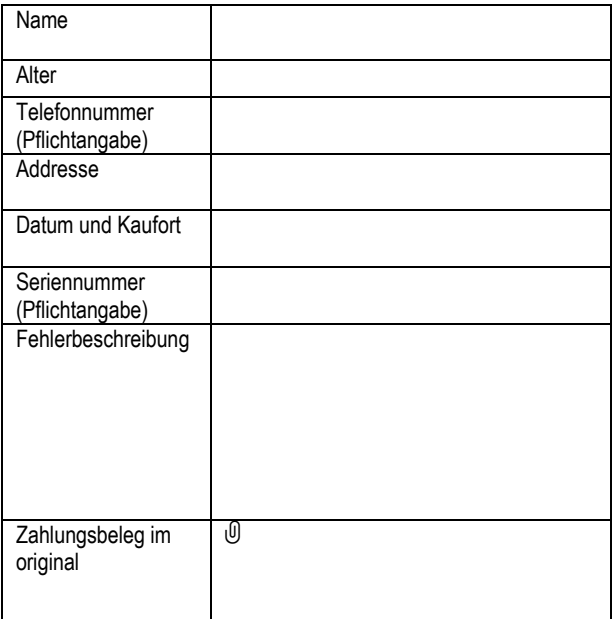